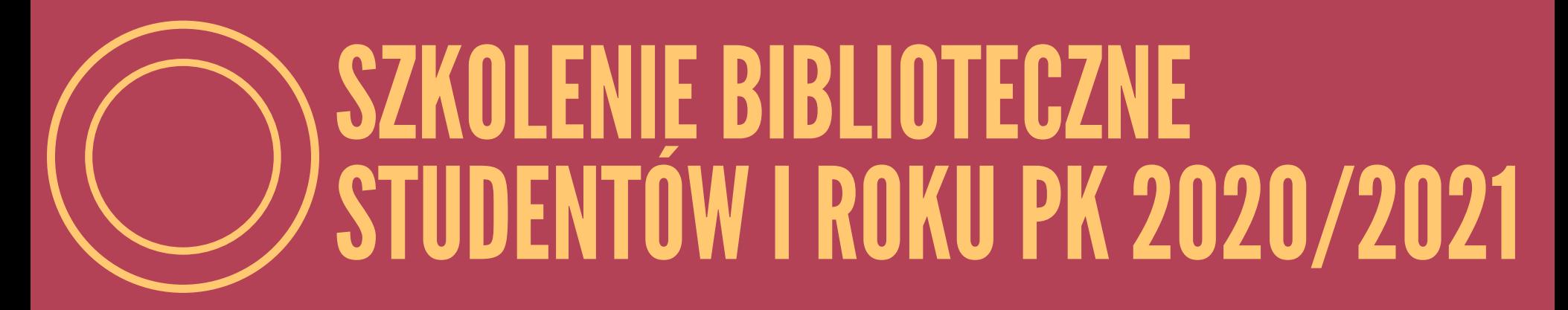

#### Biblioteka Politechniki Krakowskiej

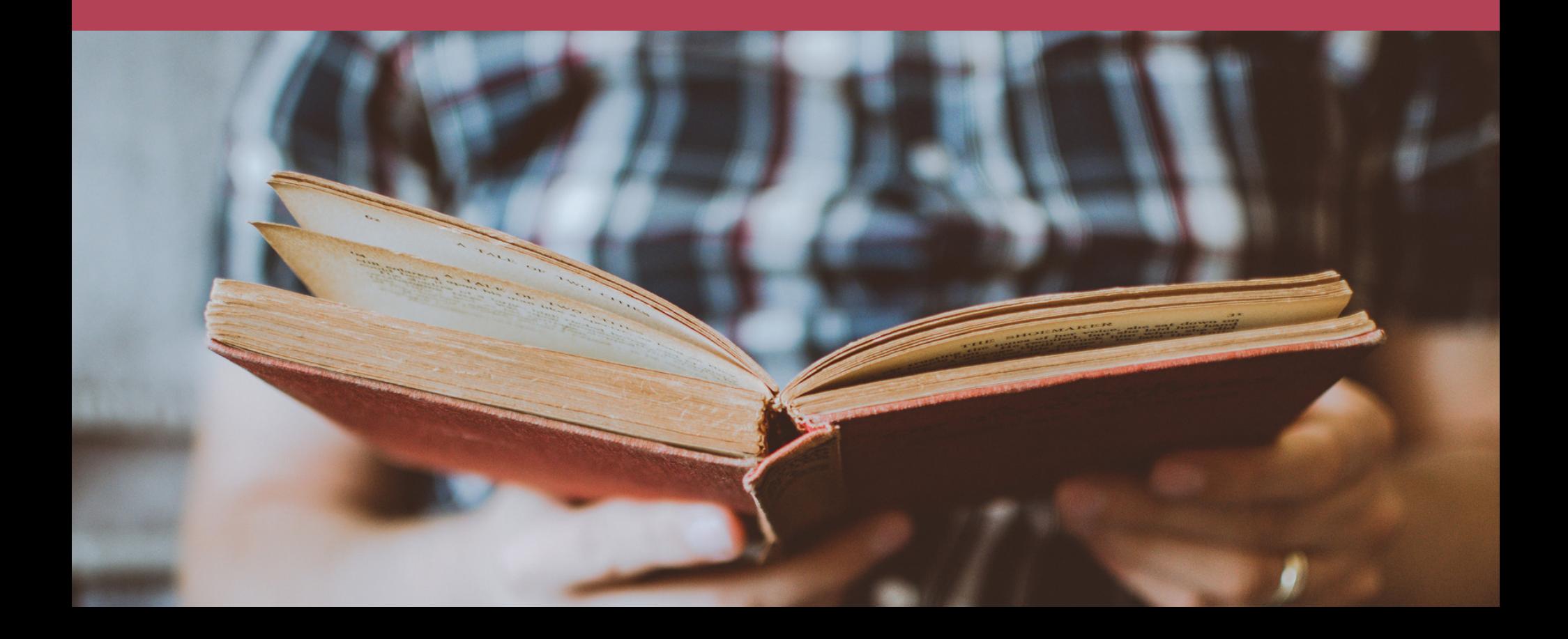

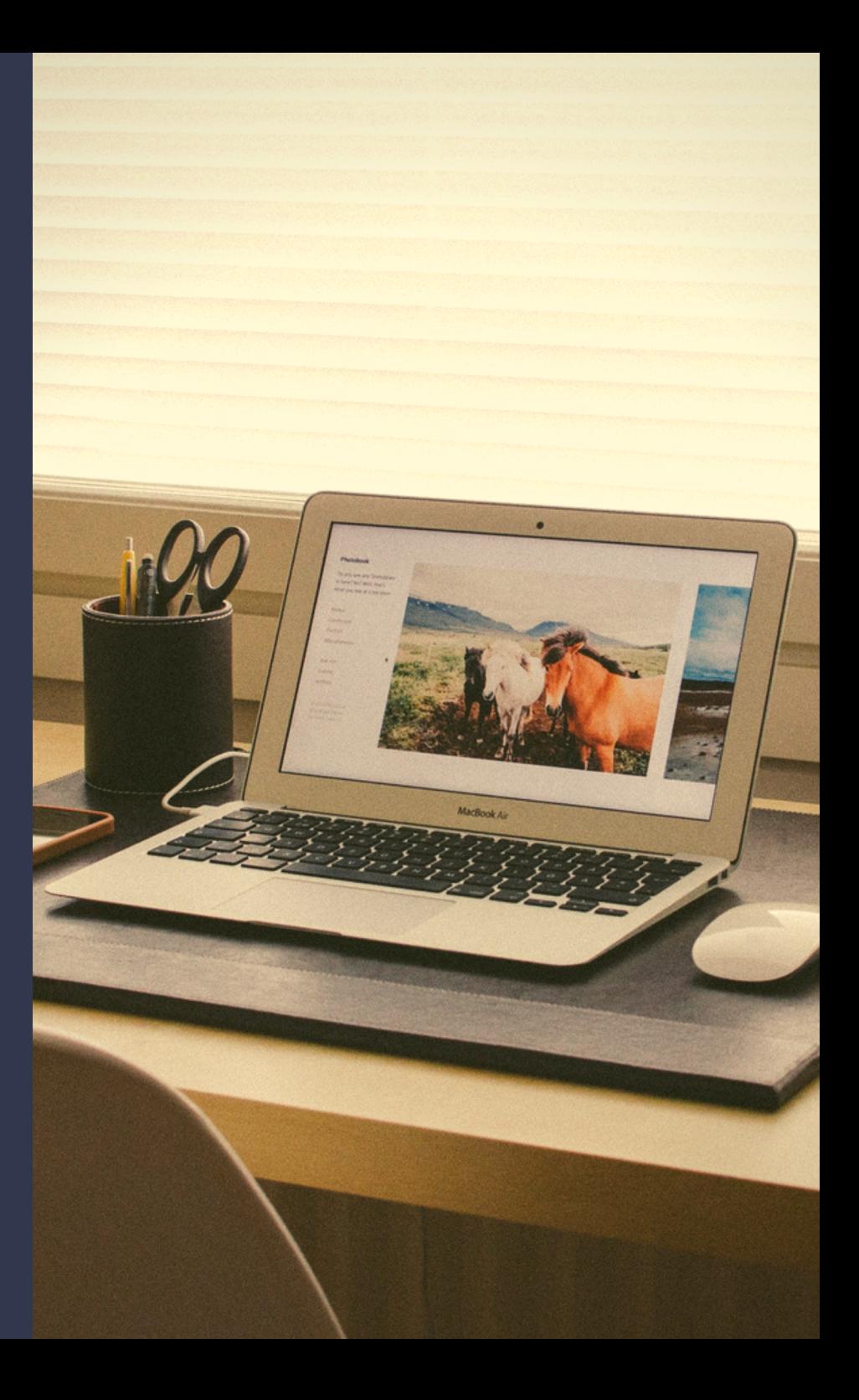

#### PLAN

- Gdzie zlokalizowane są budynki i agendy Biblioteki PK,
- Jak przyjazną mamy stronę www,
- W jak prosty sposób możesz założyć  $\bullet$ konto biblioteczne i z niego korzystać,
- Jak wyszukiwać źródła w katalogu  $\bullet$ bibliotecznym,
- Jak bardzo jesteśmy mobilni i otwarci  $\bullet$ na Twoje potrzeby.

### LOKALIZACJA

Budynek główny BPK Kampus PK ul. Warszawska 24

Sekretariat i Dyrekcja BPK Wypożyczalnia Czytelnia Główna

Pawilon Biblioteczny Kampus PK ul. Warszawska 24

Czytelnia Profesorska Czytelnia Czasopism Oddział Informacji Naukowej

Oddział Biblioteki na Wydziale Mechanicznym BWM Al. Jana Pawła II 37 G

Wypożyczalnia **Czytelnie** 

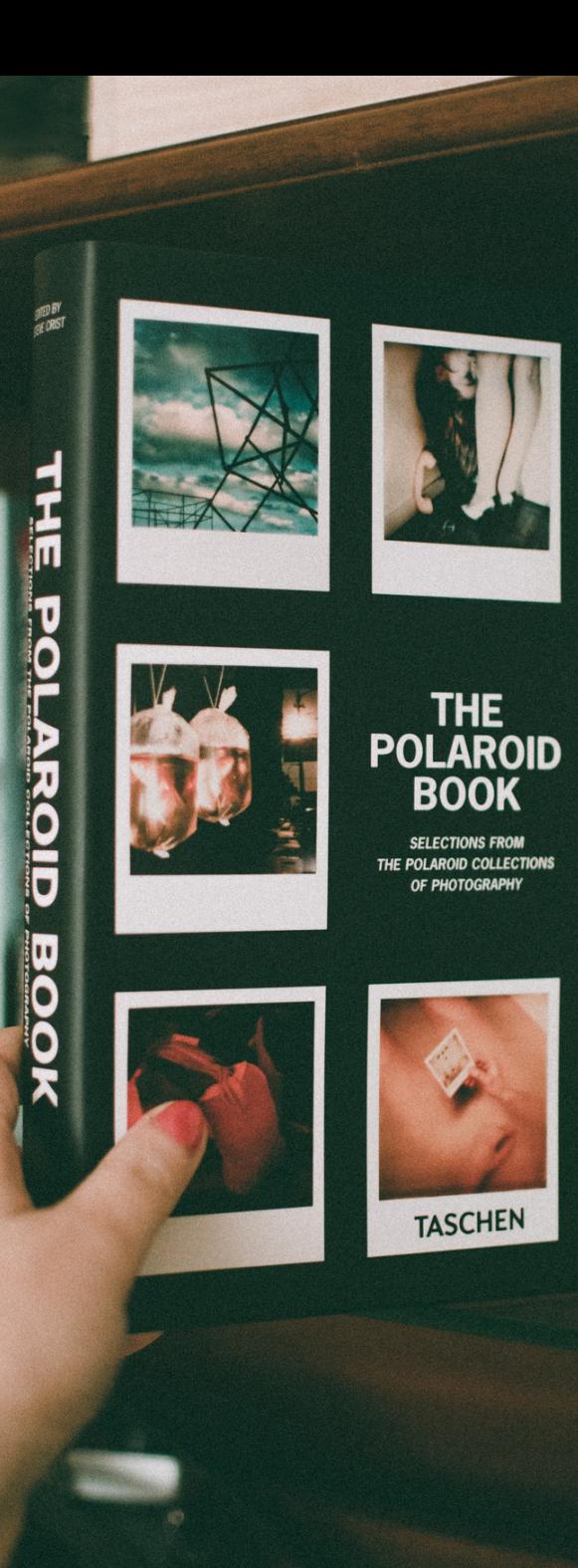

#### WYPOŻYCZALNIA Budynek główny BPK Tutaj możesz:

BWM

- zapisać się do Biblioteki PK,
- przedłużyć ważność konta bibliotecznego,
- odebrać książki zamówione przez katalog komputerowy,
- oddać wypożyczone książki,
- zapłacić należności za przetrzymanie książek (tylko przy ul. Warszawskiej 24)
- zgłosić zagubienie książki,
- otrzymać druk umożliwiający upoważnienie innej osoby do odbioru zamówionych książek,
- podbić kartę odejścia (obiegówkę).

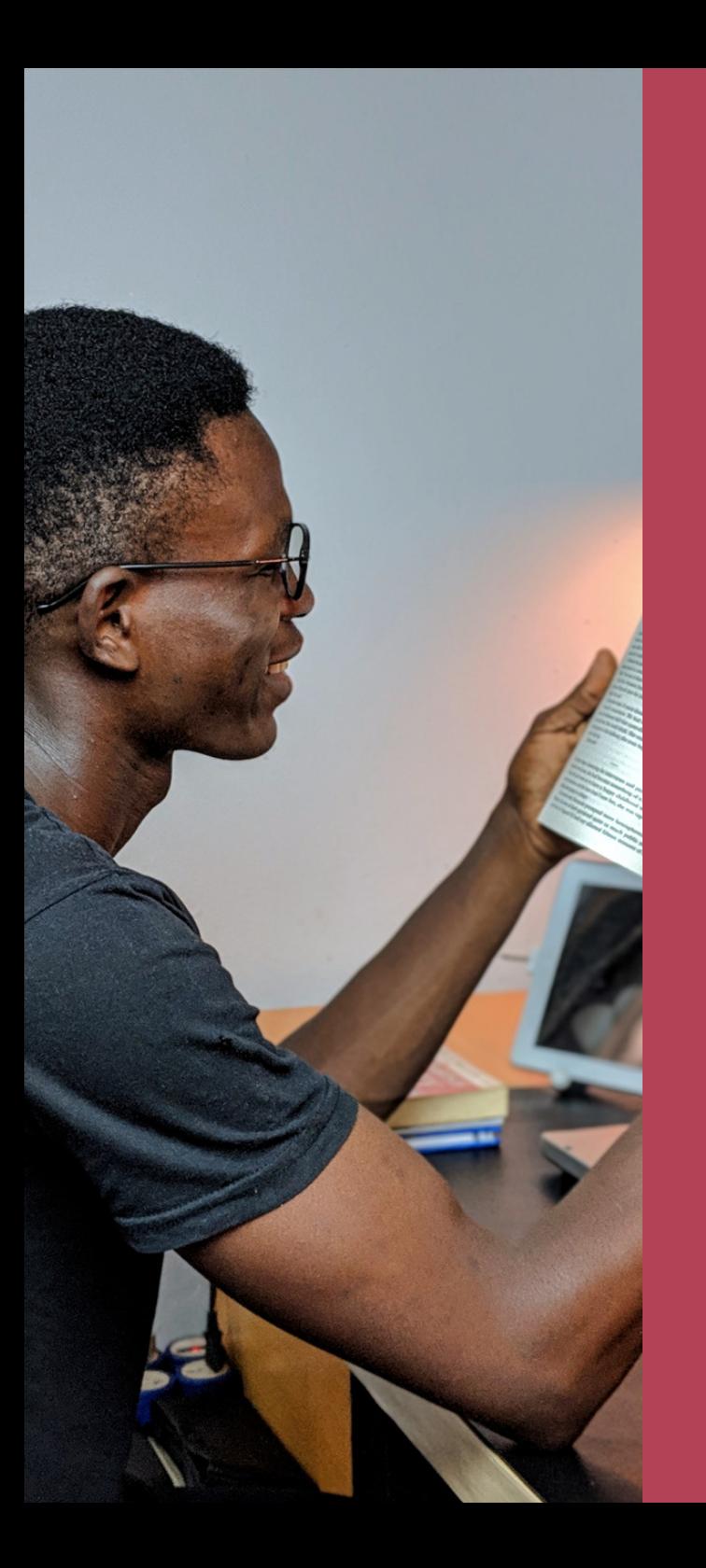

#### CZYTELNIA Tutaj możesz:

Budynek główny BPK

BWM

- skorzystać z księgozbioru podręcznego,
- zamówić zbiory z magazynu do korzystania na miejscu,
- skorzystać z katalogu komputerowego,
- skorzystać ze stanowisk komputerowych z dostępem do Internetu,
- zeskanować dokumenty,
- pracować na własnym sprzęcie komputerowym,
- skorzystać z sieci bezprzewodowej Eduroam,
- skorzystać z zasobów elektronicznych i baz danych.

#### Pawilon biblioteczny BWM

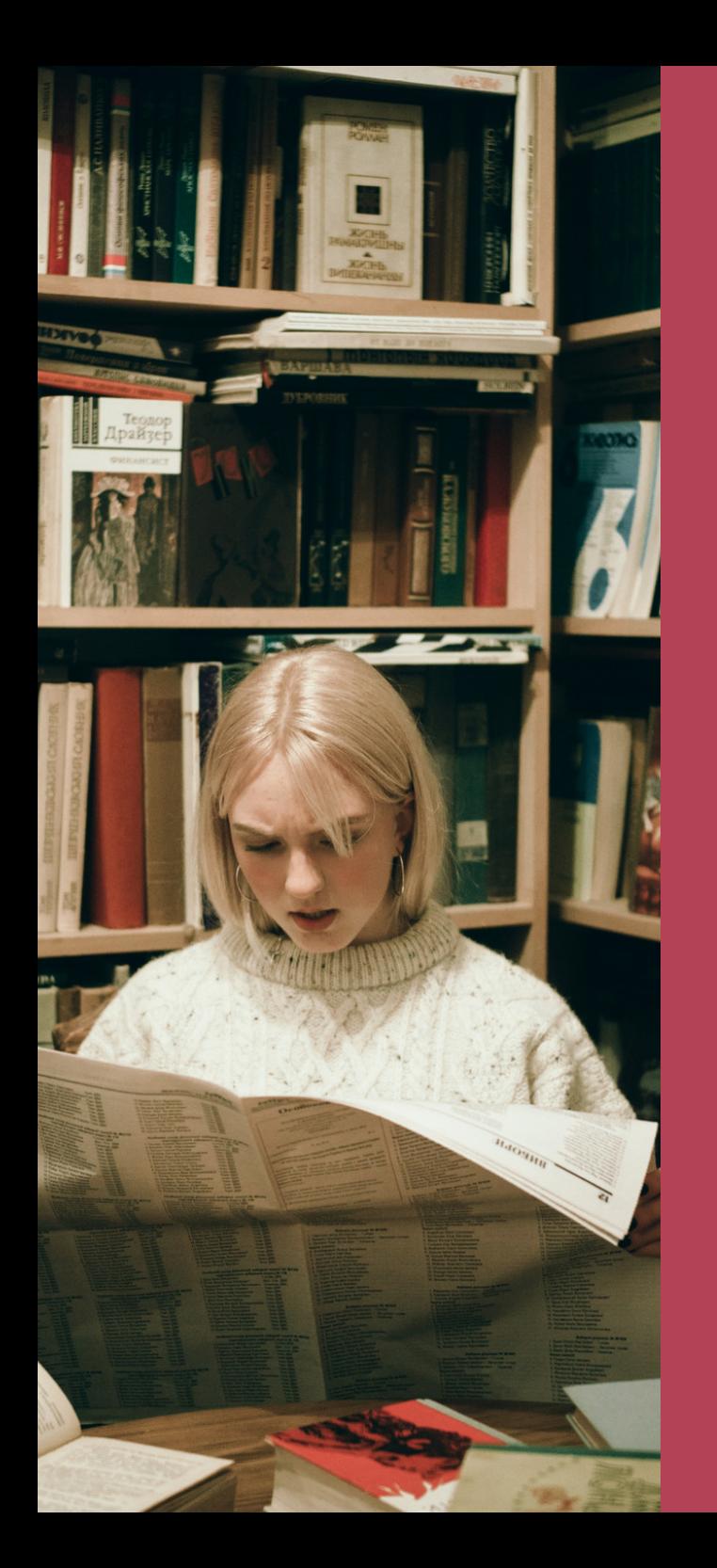

#### CZYTELNIA CZASOPISM Tutaj możesz:

- skorzystać z bieżących i archiwalnych polskich i zagranicznych czasopism naukowych, popularnonaukowych i dzienników,
- skorzystać ze stanowisk komputerowych z dostępem do Internetu,
- zeskanować dokumenty,
- pracować na własnym sprzęcie komputerowym,
- skorzystać z sieci bezprzewodowej Eduroam.

#### Pawilon biblioteczny

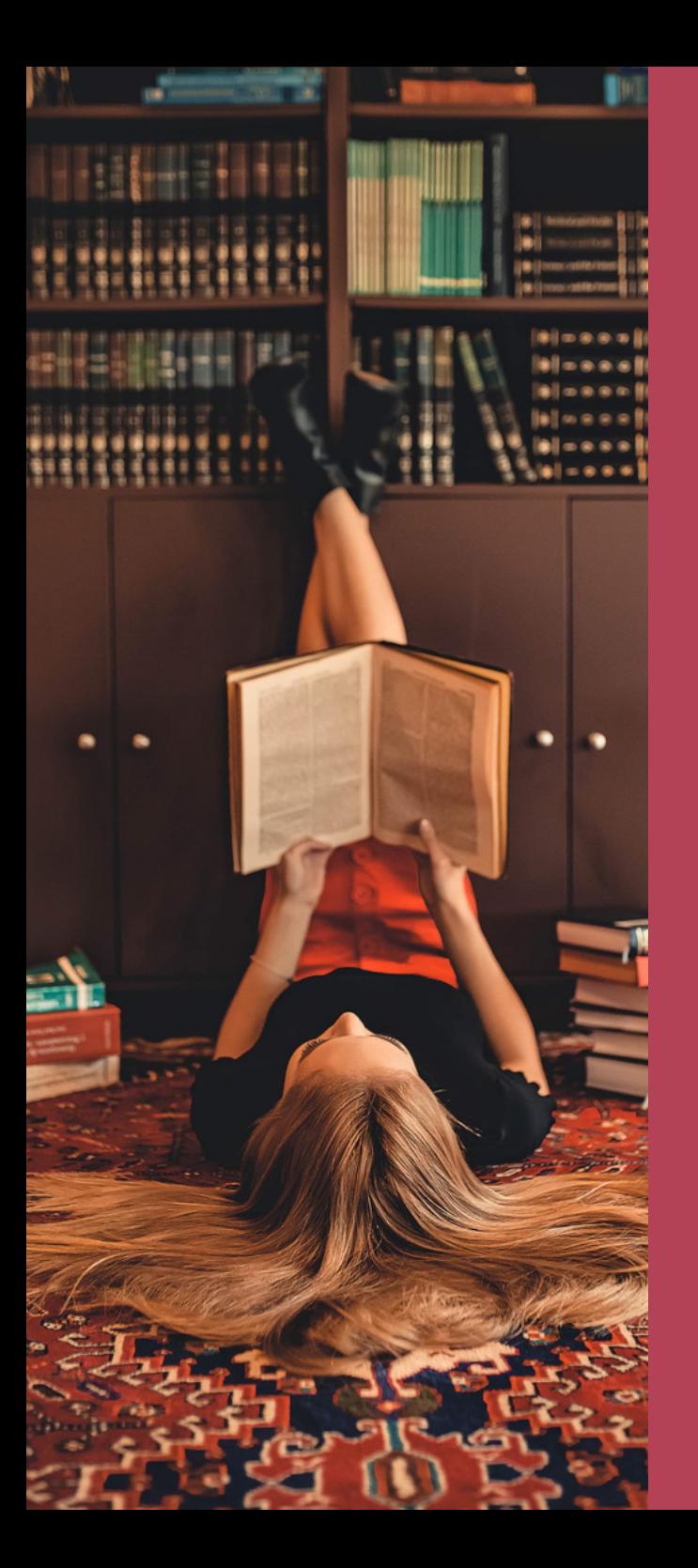

#### CZYTELNIA PROFESORSKA Tutaj możesz:

- skorzystać z ksiażek i albumów z dziedziny architektury i inżynierii lądowej,
- skorzystać ze stanowisk komputerowych z dostępem do Internetu,
- zeskanować dokumenty,
- pracować na własnym sprzęcie komputerowym,
- skorzystać z sieci bezprzewodowej Eduroam.

#### Pawilon biblioteczny

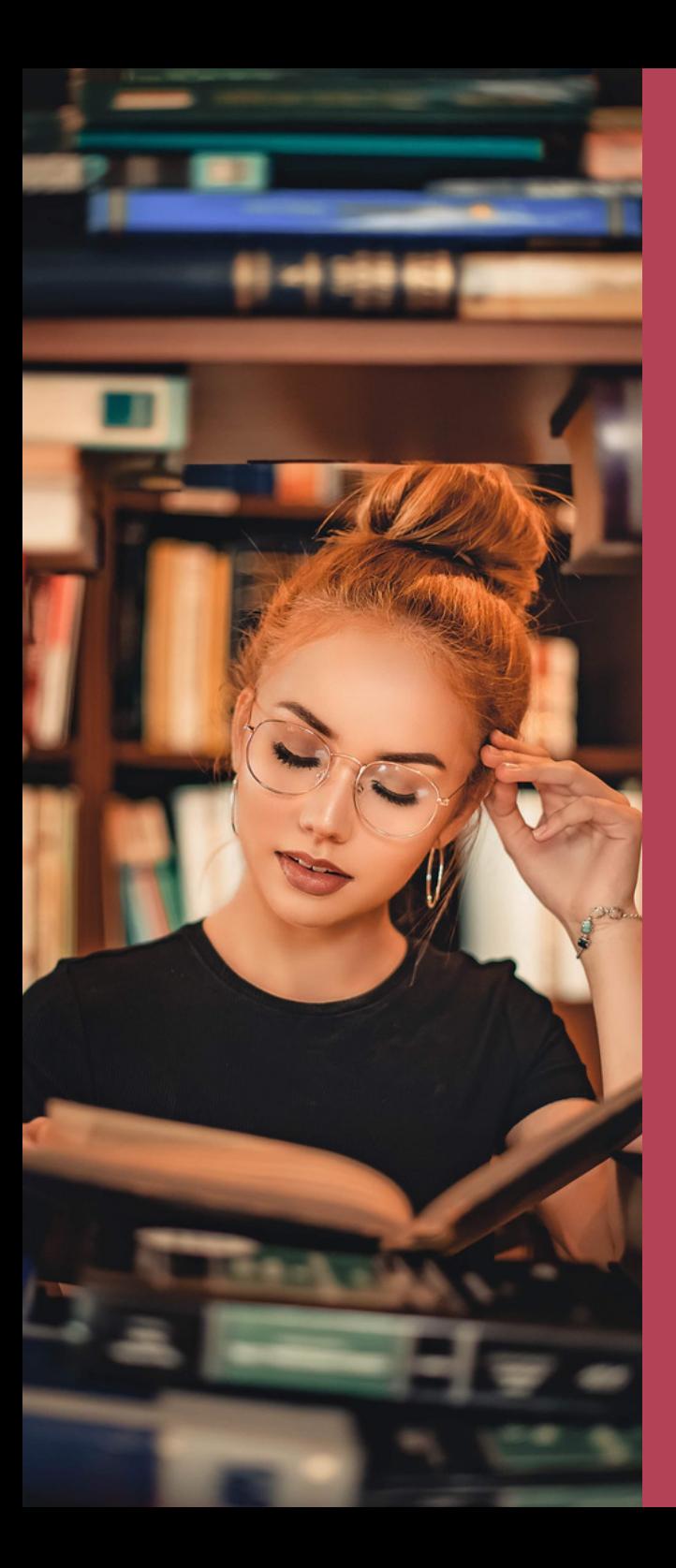

#### ODDZIAŁ INFORMACJI NAUKOWEJ Tutaj możesz:

- otrzymać pomoc przy poszukiwaniu literatury z różnych dziedzin nauki,
- skorzystać z fachowych dziedzinowych baz danych,
- skorzystać ze stanowisk komputerowych z dostępem do Internetu,
- pracować na własnym sprzęcie komputerowym,
- skorzystać z sieci bezprzewodowej Eduroam.

## PROWADZI PRZEZ: DROGADOZASOBÓW BIBLIOTEKI

# www.biblos.pk.edu.pl

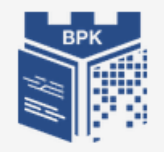

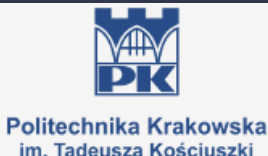

CZWartek 17.09.2020 2 2 3 6 1 5 2 en **Biblioteka Politechniki Krakowskiej** Katalog -**SZUKAI** Y **1** Zaloguj się Publikacje Pracowników PK Multiwyszukiwarka Katalog Repozytorium PK O bibliotece Oferta BPK **Biblioteki instvtutowe Bazy BPK** Aktualności **@** Agendy i godziny 2 Zbiory » Godziny otwarcia » E-zasoby Godziny otwarcia BPK we wrześniu ■31/08/2020 » Plan i lokalizacia » Katalogi Godziny otwarcia BPK od 1 do 30 września 2020 r. » Kontakt » Nowości Organizacja pracy BPK od dnia 1 września 2020 r. 曲 31/08/2020 **Q**<sup>8</sup> Jak korzystać **E** Nauka Biblioteka PK w dalszym ciągu pracuje w ograniczonym zakresie, stopniowo » FAO » Źródła informacji dla nauki udostępniane są kolejne usługi i poszerzany zakres korzystania ze zbiorów BPK. » Zasady udostępniania » Otwarta Nauka » Opłaty i należności » Publikowanie - wybrane aspekty » Formularze do pobrania » Ocena dorobku publikacyjnego Rozprawy doktorskie przed obroną dostępne w RPK ■ 14/09/2020 » Biblioteka bez barier » Naukowiec w sieci Zachecamy do zapoznania się z rozprawami doktorskimi przed obroną w RPK. » Wytyczne przed obroną doktorską » Własność intelektualna Informacje dla doktorantów ■ 30/04/2020 Bądź na bieżąco,<br>polub nasz profil Procedura przyjmowania doktoratów przed obroną w BPK od 4 maja 2020 r. Nowość! Webinaria dot. zasobów elektronicznych 曲 26/03/2020

> .  $\bullet$

Oferta aktualnych webinariów i e-szkoleń - szczegóły w zakładce E-szkolenia

 $\blacktriangleright$  II

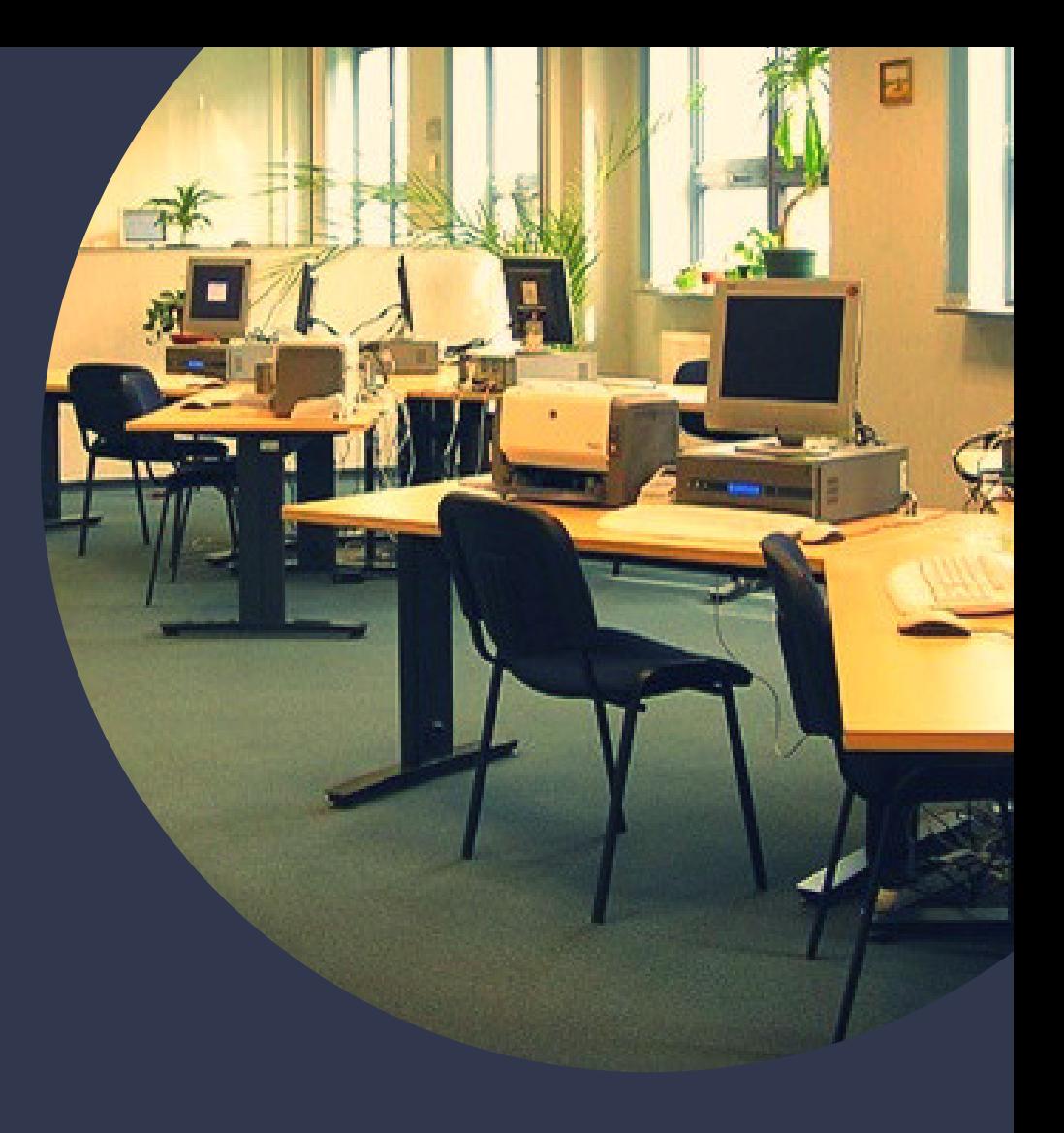

### KONTO BIBLIOTECZNE

zakładasz w Wypożyczalni przychodząc z ELS lub zdalnie po zaliczeniu kursu e-learningowego "Jak korzystać z biblioteki" , login to numer pod kodem kreskowym na legitymacji, pierwszym hasłem jest numer PESEL,

ważność konta: 30 listopada następnego roku.

## DO KONTA BIBLIOTECZNEGO LOGOWANIE

#### Katalog

można przeglądać bez zalogowania. Jeśli chcesz zamówić daną pozycję lub sprawdzić stan konta, zaloguj się.

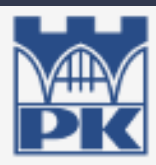

Politechnika Krakowska im. Tadeusza Kościuszki

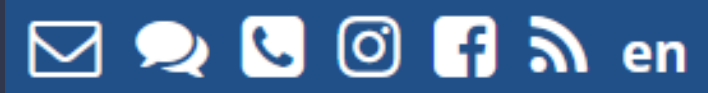

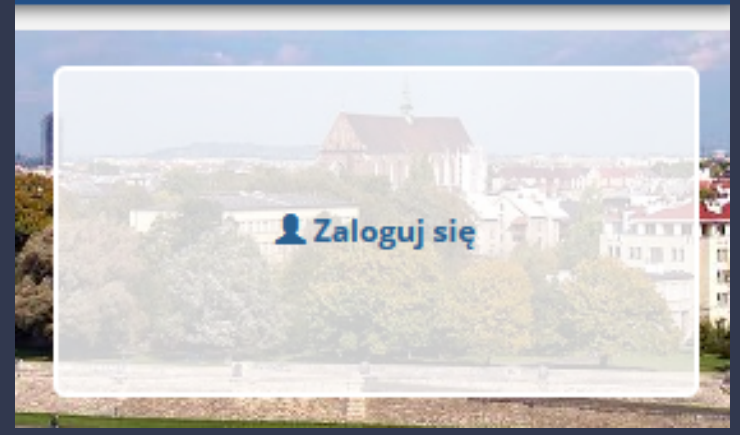

### **STAN KONTA** BIBLIOTECZNEGO

- Podstawowe informacje na temat stanu swojego konta uzyskasz po zalogowaniu się w oknie po prawej stronie,
- Pełną informację oraz dostęp do wszystkich opcji na koncie bibliotecznym uzyskasz dopiero po kliknięciu w "konto biblioteczne" lub w "Katalog".

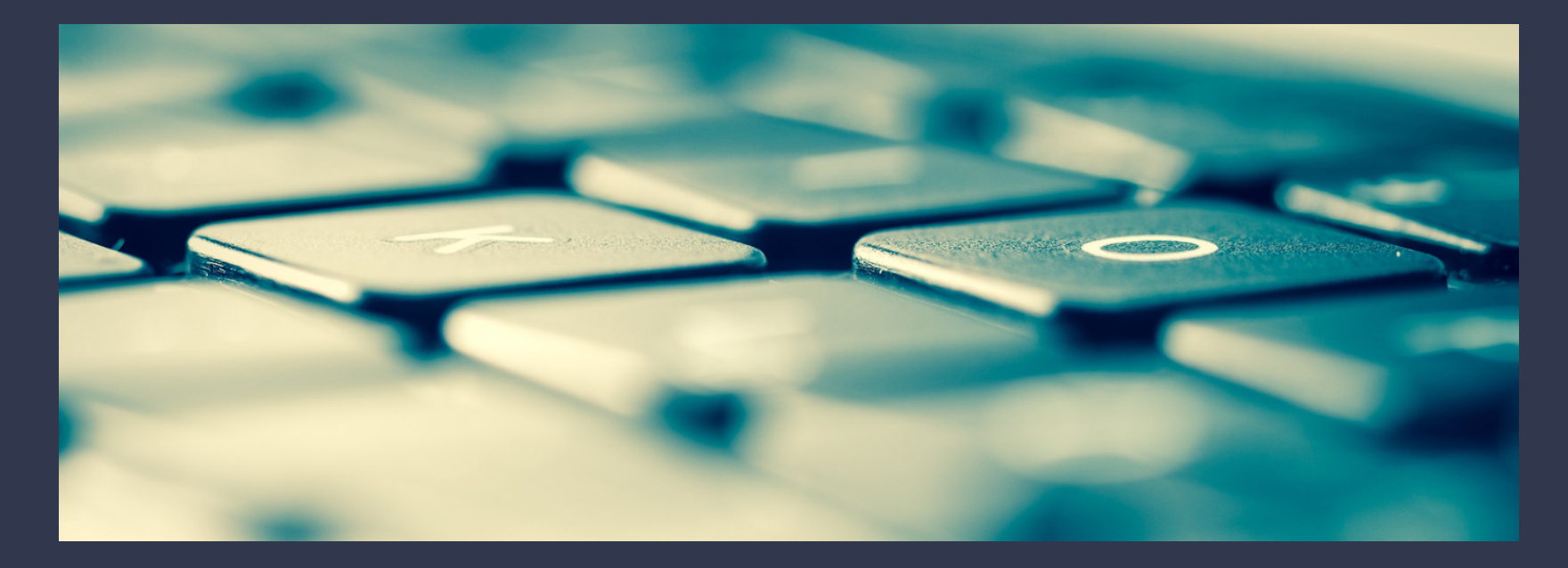

## **KONTO BIBLIOTECZNE**

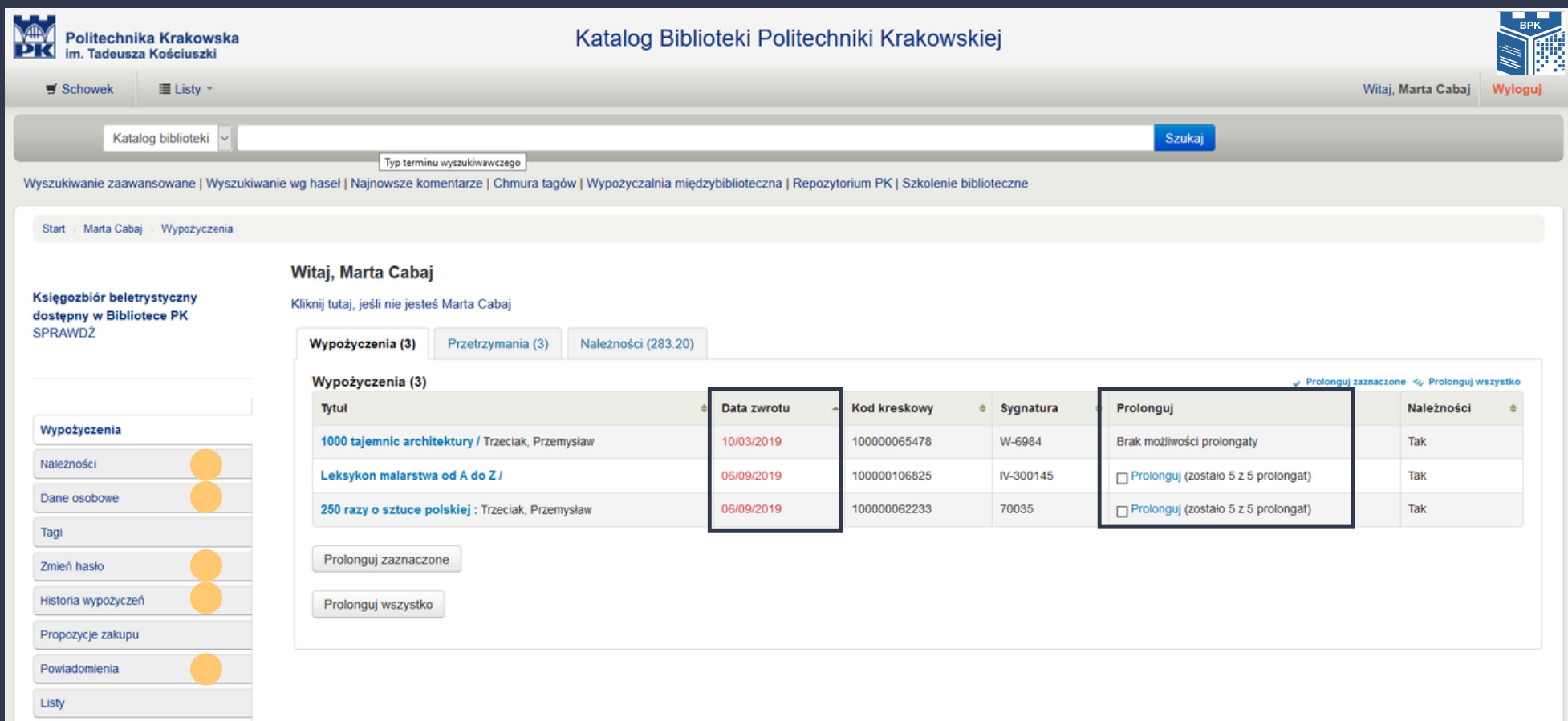

### KATALOG BIBLIOTEKI

Po otrzymaniu listy lektur od wykładowców, sprawdź ich dostępność w katalogu BPK. W księgozbiorze mamy podręczniki, książki, czasopisma, normy, patenty, które będą przydatne w toku studiów.

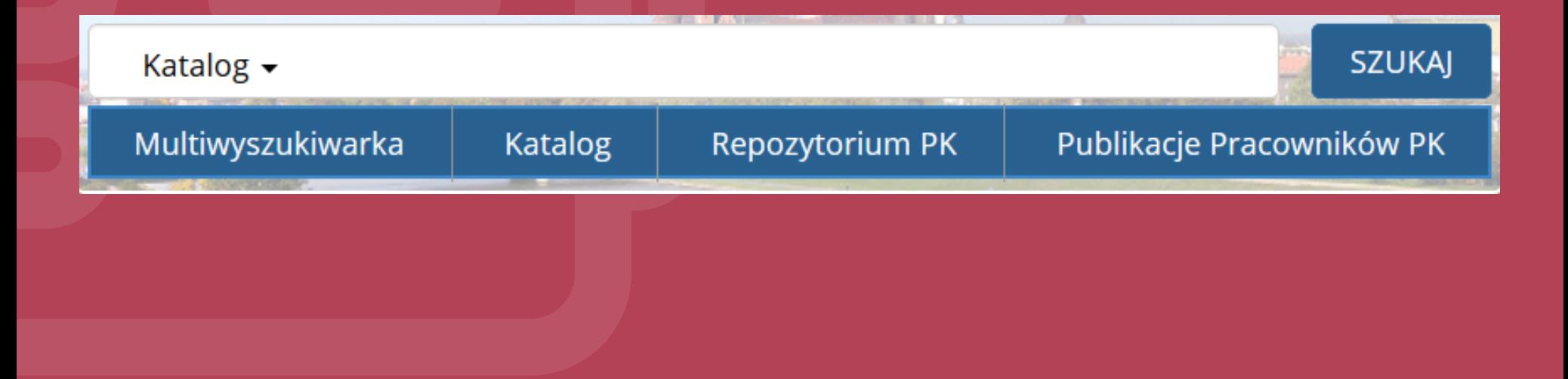

# WYSZUKIWANIE W KATALOGU

Proste: po wpisaniu poszukiwanego tytułu, nazwiska autora lub frazy w głównym oknie Katalogu BPK otrzymasz listę opisów pozycji bibliograficznych zawierających to słowo.

Zaawansowane: daje możliwość szukania poprzez kilka słów kluczowych, zawężania do języka dokumentu, lokalizacji dokumentu oraz sortowania wyników w określony sposób.

## **DOSTĘPNOSC ZRÓDĚŁ**

Zwróć uwagę na dostępność egzemplarzy i ich lokalizację. Jeśli pozycja ma status "Dostępny", możesz ją zamówić klikając w przycisk "Zamów".

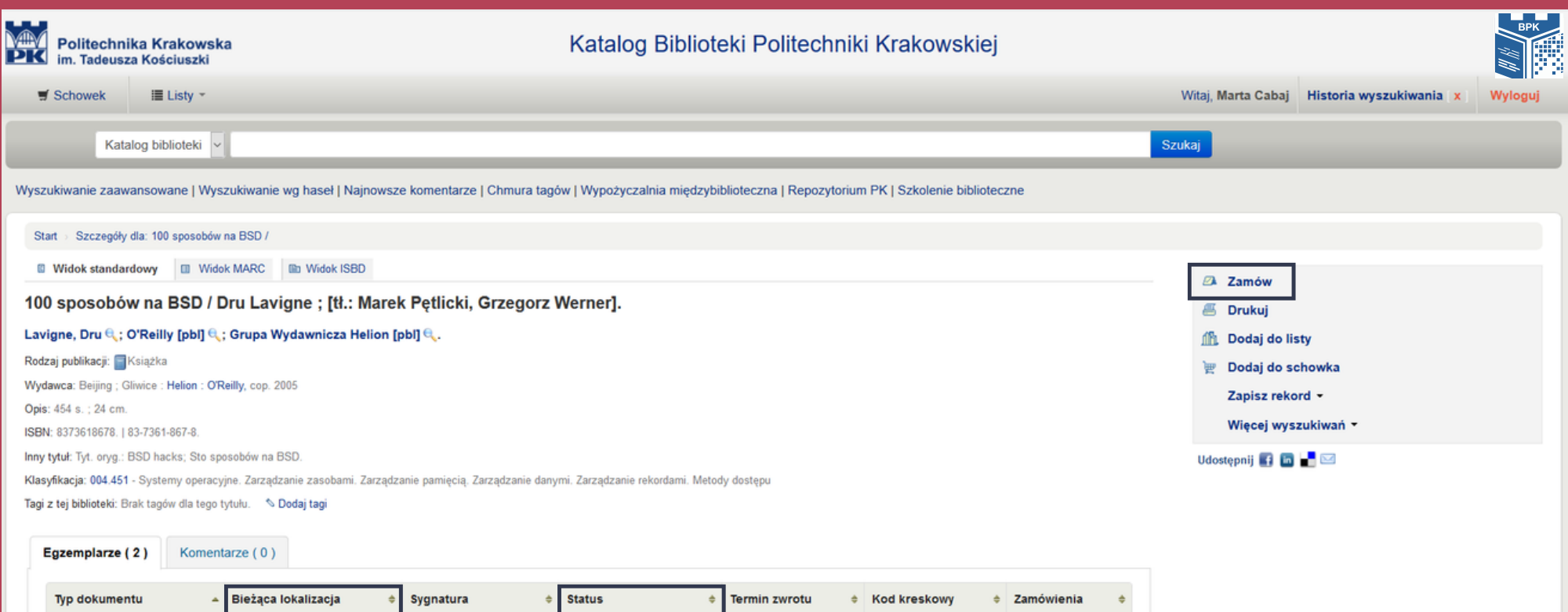

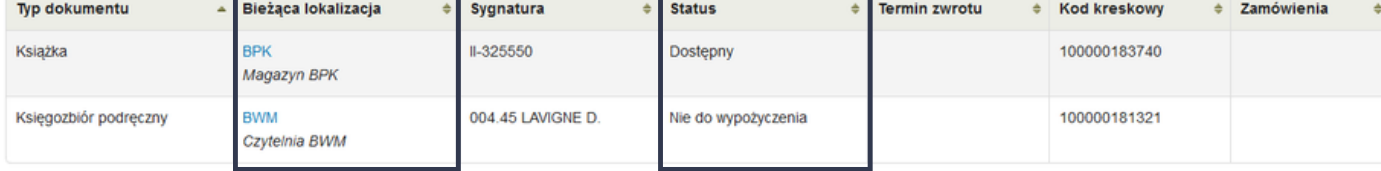

Zamówienia: 0

# **ZAMAWIANIE ZRODEŁ**

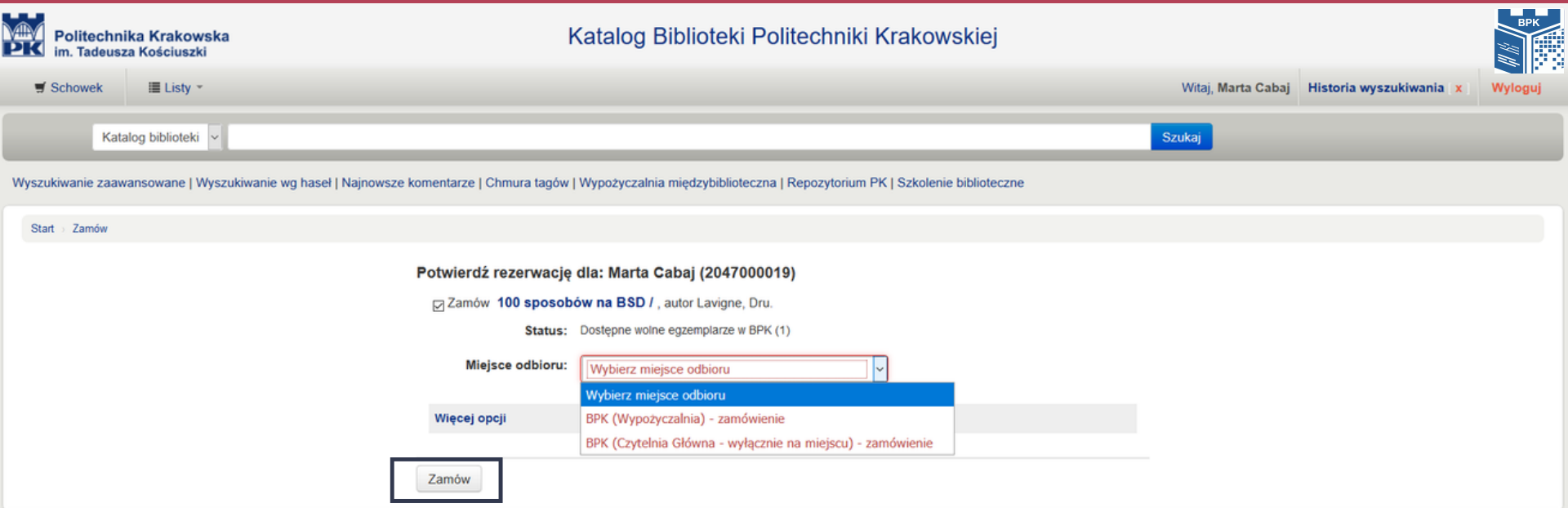

#### ZAMÓWIONA KSIĄZKĄ CZEKĄ W WYPOZYCZALNI NA ODBIÓR 7 DNI

## WYPOŻYCZENIA

książek możesz jednocześnie mieć na swoim koncie

15

60

dni możesz mieć wypożyczoną każdą z nich

KSIĄŻKĘ NALEŻY ZWRÓCIC W MIEJSCU WYPOŻYCZENIA

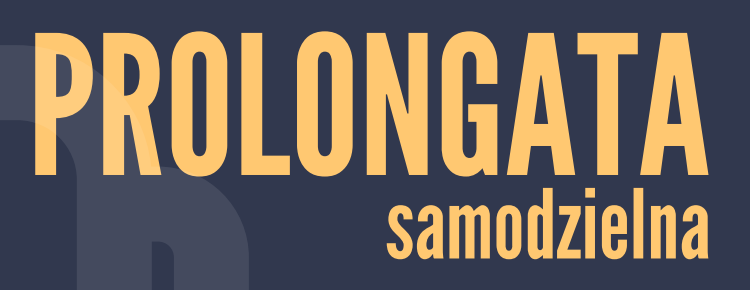

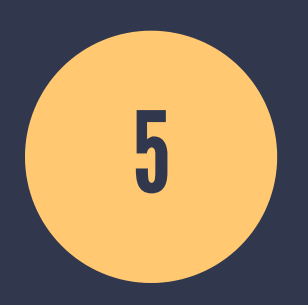

na każdą wypożyczoną książkę

#### REZERWACJA samodzielna

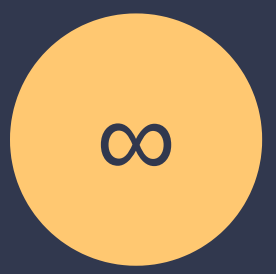

rezerwacji na książki

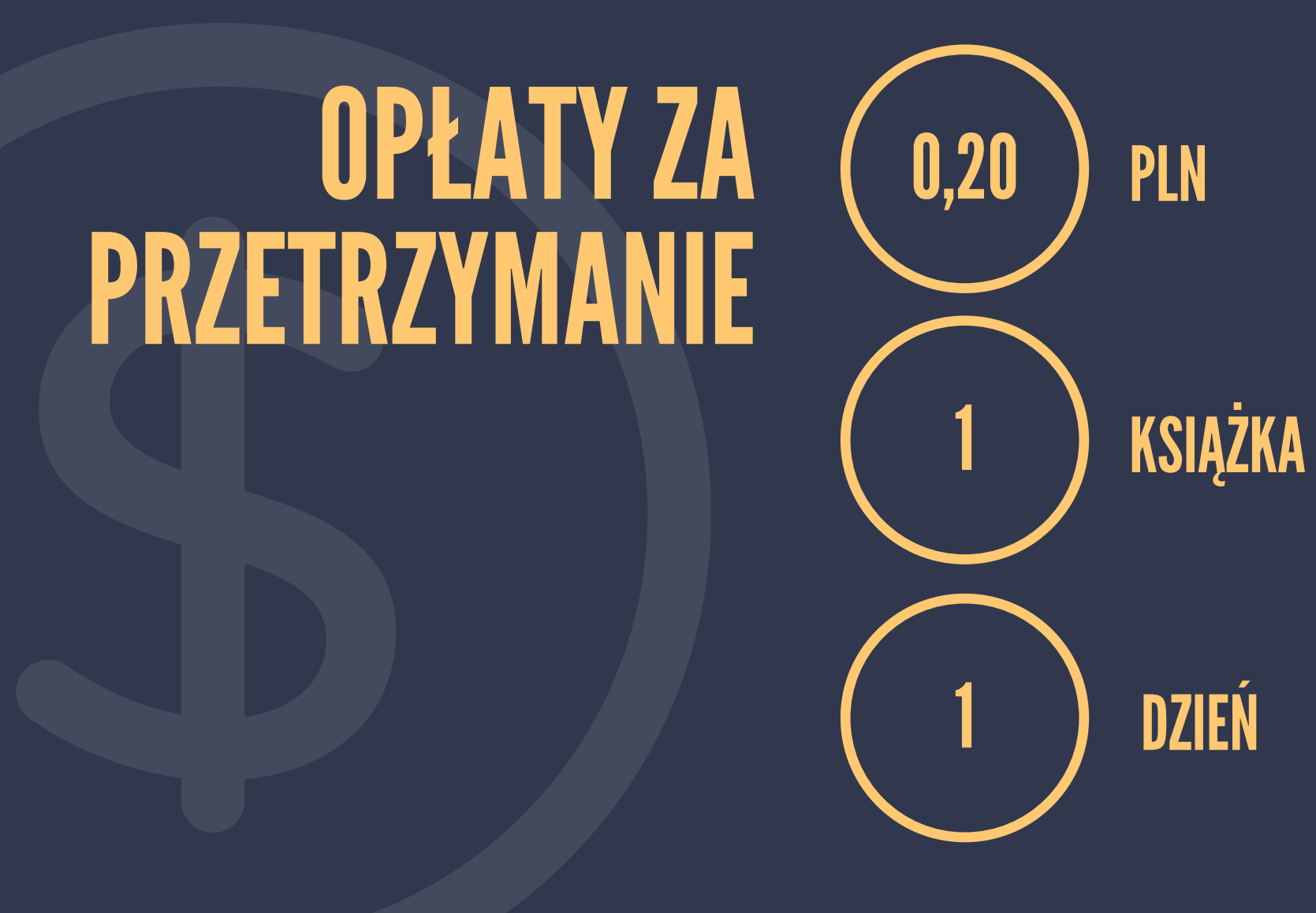

Opłaty reguluje się w Wypożyczalni przy ul. Warszawskiej 24. Możliwość płatności kartą lub gotówką.

### MULTIWYSZUKIWARKA

- Dostępna z głównej strony www,
- Przeszukuje jednocześnie zasoby drukowane i elektroniczne,
- Lista wyników wyszukiwania zawiera odnośniki do:
	- katalogu BPK ( jeśli pozycja jest dostępna w naszych zbiorach), - pełnego tekstu online (jeśli biblioteka posiada dostęp do wersji elektronicznej), - Wypożyczalni Międzybibliotecznej, która może sprowadzić pozycję z innej biblioteki.

## WYPOŻYCZALNIA MIĘDZYBIBLIOTECZNA

Sprowadza materiały, których nie ma w zbiorach Biblioteki PK oraz w innych krakowskich bibliotekach,

Zamówienia można składać na wypożyczenie książek oraz sprowadzenie kserokopii artykułów lub fragmentów dzieł z bibliotek krajowych lub zagranicznych,

- Aby móc korzystać z jej usług, musisz mieć ważne konto biblioteczne,
- Zamówienia należy składać popoprzez formularz dostępny na stronie.

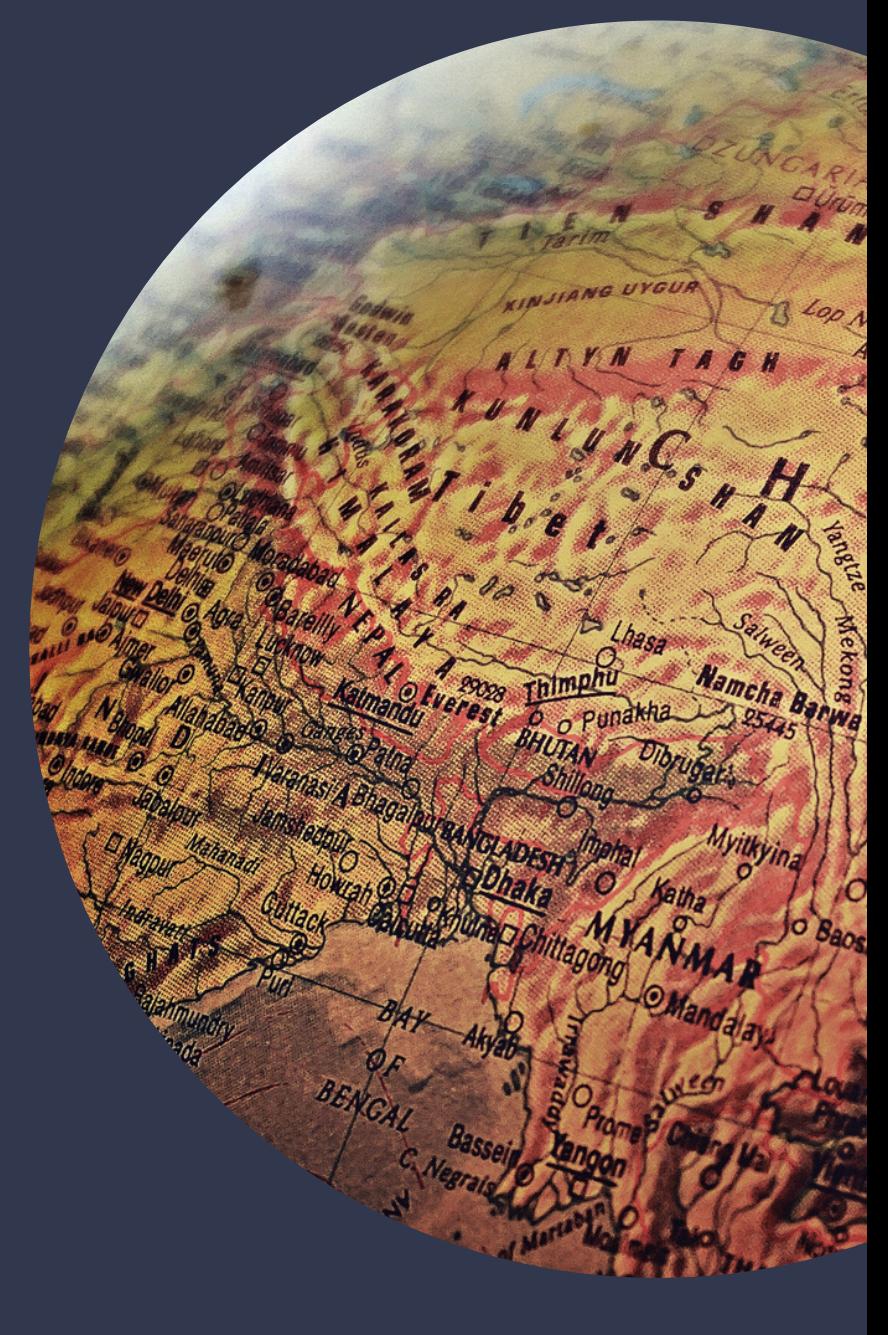

#### REPOZYTORIUM POLITECHNIKI KRAKOWSKIEJ

Instytucjonalne cyfrowe archiwum zasobów naukowych, dydaktycznych oraz innych związanych z działalnością Politechniki Krakowskiej.

#### Gromadzi:

- materiały i zapewnia otwarty dostęp do wyników badań i publikacji, których autorami są pracownicy i studenci Politechniki Krakowskiej lub, których wydawcą jest PK,
- cyfrowe wersje zbiorów Biblioteki Politechniki Krakowskiej: artykuły z czasopism, książki, rozdziały lub fragmenty książek, wyniki badań i raporty naukowe, sprawozdania naukowe, prace dyplomowe, materiały i prezentacje konferencyjne, materiały do zajęć dydaktycznych oraz materiały dotyczące jednostek PK.

#### **https://repozytorium.biblos.pk.edu.pl**

## **JESTEŚMY NA** FACEBOOKU **I INSTAGRAMIE**

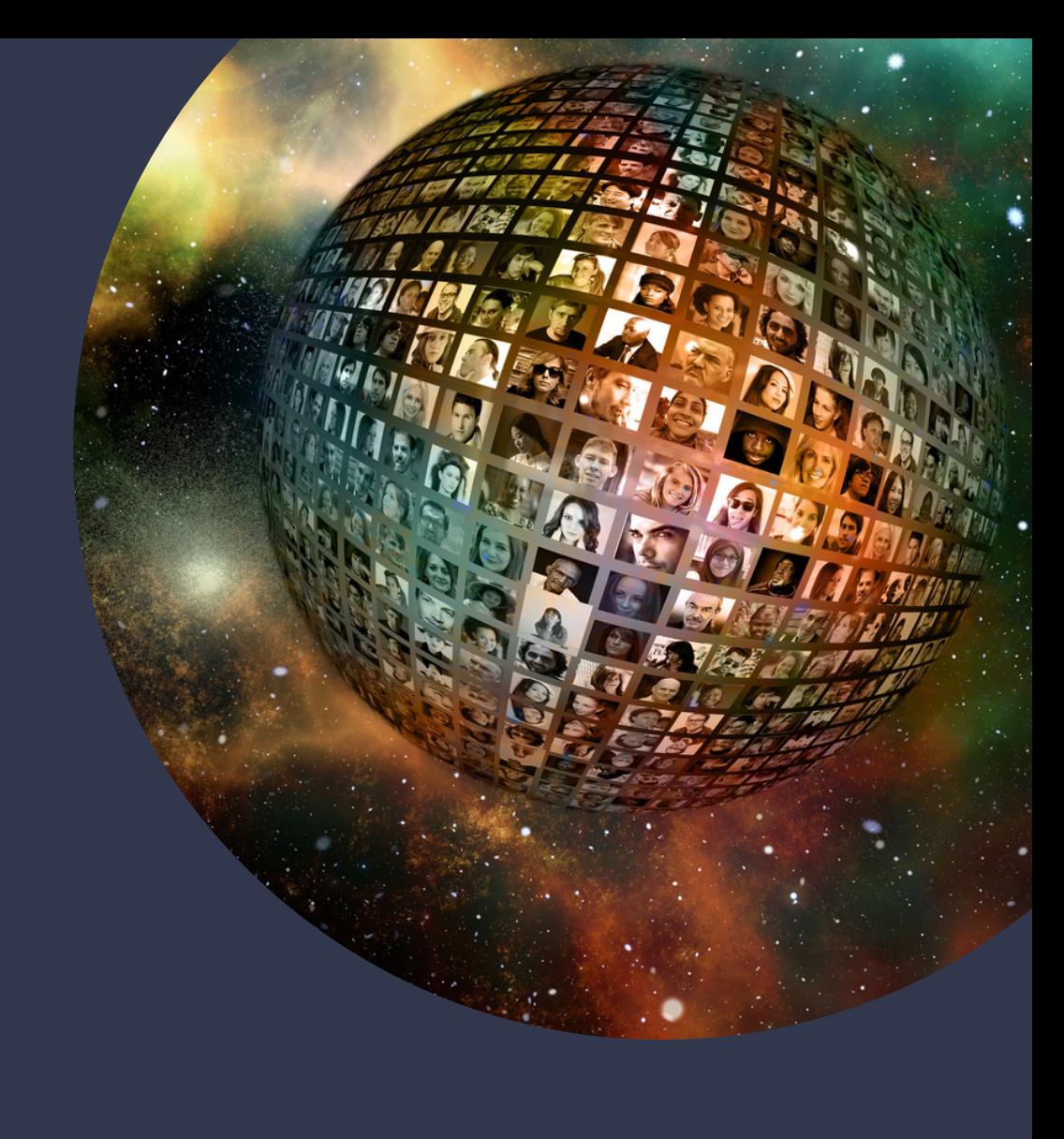

### WIFI NIECH SIEĆ BĘDZIE ZTOBĄ

Na terenie Politechniki Krakowskiej możesz korzystać z bezprzewodowej sieci Eduroam. Wystarczy:

- wypełnić wniosek o wydanie certyfikatu http:// cert.pk.edu.pl
- uzyskać certyfikat,
- skonfigurować połączenie z siecią.

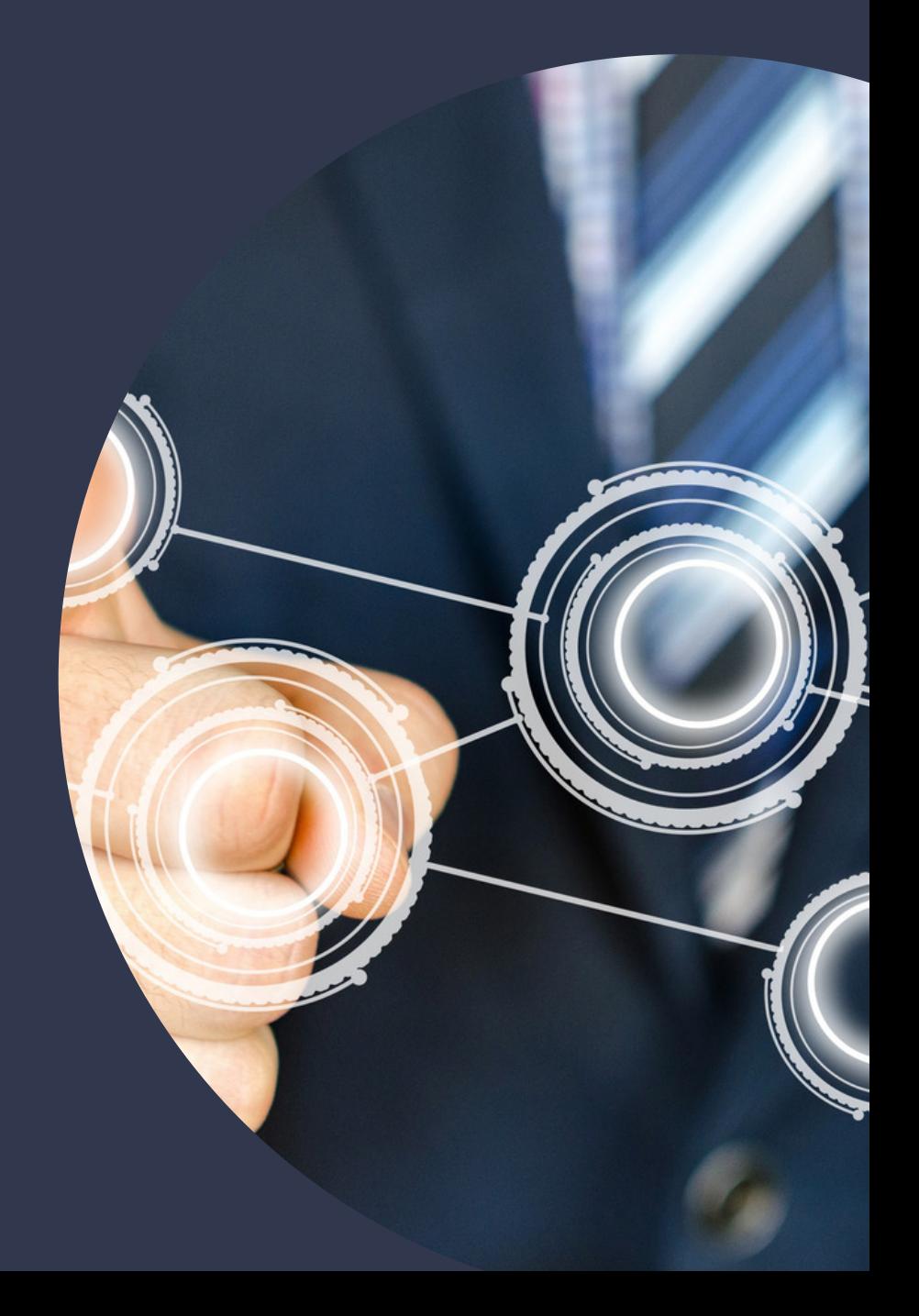

## WARTO WIEDZIEĆ WIĘCEJ

Polecamy kurs online "Jak korzystać z biblioteki?" dostępny na uczelnianej platformie elearningowej

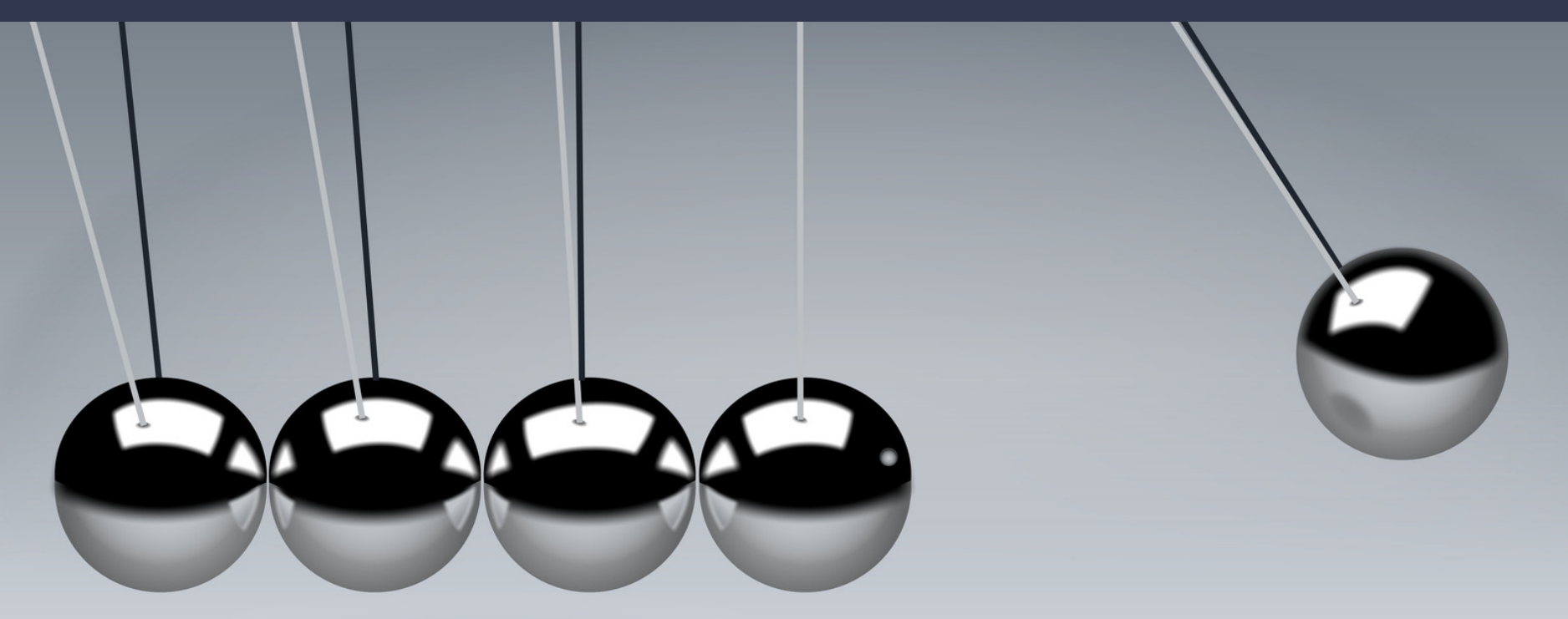

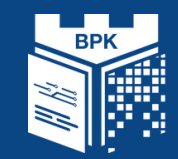

# ZAPRASZAMY POMOŻEMY

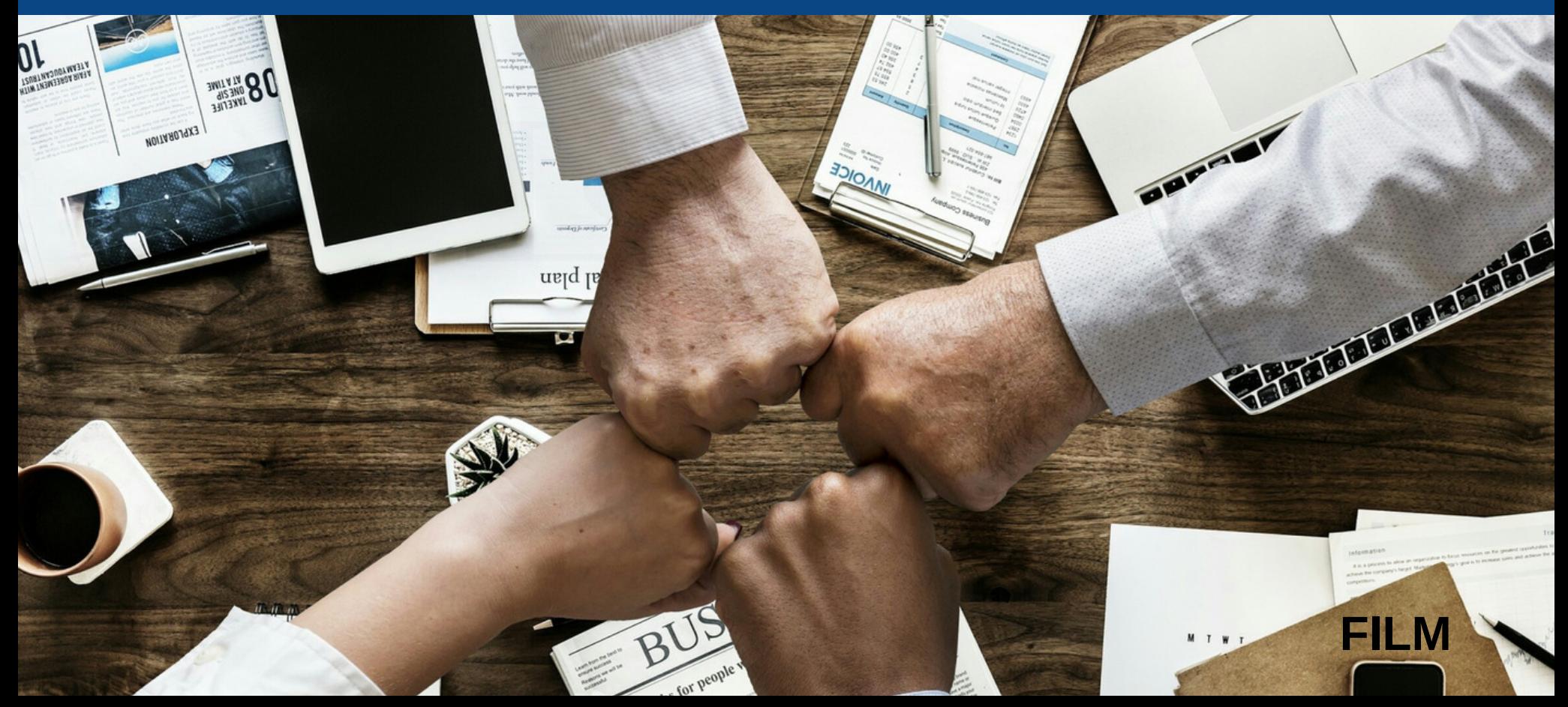